## **Macetes do Pedido de Venda**

Produto: Pedido de Venda

Este Webinar foi realizado em 12 de nov. de 2019

## Perguntas e Respostas

O Portal Executivo é um produto de exibição de relatórios. No Portal Admin, existe uma aba que permite verificar as críticas. Fica disponível em **Consultas** > **Consultar Críticas de Pedidos de Usuários.** Esta opção fica disponível nas abas **Produtos** e **Totais.** Para habilita-los, existe um parâmetro para cada um. Infelizmente, esta função ainda não está disponível na aba **Tabela.** Seria necessário nos enviar uma solicitação de melhoria, para que a nossa equipe de desenvolvimento crie esta opção.

## Parâmetros:

**MOSTRAR\_CRITICAS\_APOS\_SINCRONISMO -** Quando ativado este parâmetro, sempre que tiver um pedido para envio, ao sincronizar o aparelho, será feito a sincronização normalmente, e ao final, será exibido na tela a critica do(s) pedido(s) que foram enviado(s) durante a sincronização.

Para mais detalhes sobre esse processo, veja o seguinte link [Como parametrizar para mostrar Críticas](https://basedeconhecimento.maximatech.com.br/pages/viewpage.action?pageId=4653888)  [do pedido de venda logo após a Sincronização?](https://basedeconhecimento.maximatech.com.br/pages/viewpage.action?pageId=4653888)

**SINALIZA\_CLIENTE e QT\_DIAS\_SINALIZAR\_CLIENTE -** Ao ativar os parâmetros **SINALIZA \_CLIENTE** é necessário habilitar também o parâmetro **QT\_DIAS\_SINALIZAR\_CLIENTE**, quando o **RCA/Vendedor**, iniciar um pedido, e o cliente estiver sem compras a X dias cadastrados, o mesmo irá ficar em amarelo, para ficar sinalizando que ele está sem compra. Ca so o cliente esteja bloqueado, mesmo estando dentro da faixa para ser sinalizado, ele irá permanecer em cinza.

Para mais detalhes sobre esse processo, veja o seguinte link [Como evidenciar clientes sem compras](https://basedeconhecimento.maximatech.com.br/pages/viewpage.action?pageId=9470245)  [por um determinado período?](https://basedeconhecimento.maximatech.com.br/pages/viewpage.action?pageId=9470245)

**GERAR\_DADOS\_MIX\_CLIENTES e GERAR\_DADOS\_MIX\_CLIENTES\_DIAS -** Quando habilitado os parâmetros do Mix, ao iniciar um pedido, irá ser exibida uma aba a mais a aba de Mix do Cliente, a sugestão do mix irá se basear nas compras efetuadas nos últimos X dias configurados no parâmetro G**ERAR\_DADOS\_MIX\_CLIENTES\_DIAS** este parâmetro pode ser alimentado com até 90 dias, é o máximo para a validação, os dados do Mix são atualizas pela job **JOB\_CLIENTE\_POSITIVACAO** no banco de dados e é atualizada uma vez por dia. Será levado em consideração os pedidos faturados.

Para mais detalhes sobre esse processo, veja o seguinte link Como habilitar o Mix do cliente que fez [compras em um determinado período de tempo?](https://basedeconhecimento.maximatech.com.br/pages/viewpage.action?pageId=4653215)

**EXIBIR\_VENDA\_MES -** Este parâmetro irá informar ao **RCA/Vendedor** de forma simples a quantidade de venda feita de acordo com os meses. Será apresentado a quantidade vendida por mês abaixo o produto pesquisado. Ele pega as informações das tabelas de Histórico de pedidos Para que as informações sejam geradas é necessário habilitar junto o parâmetro **GERA R\_DADOS\_QTDEPRODVENDA** assim a tabela **MXSQTDEPRODVENDA** será alimentada e as informações de histórico de venda irá aparecer na **APK.** Lembrando que os valores irão começar a aparecer no dia seguinte. E o parâmetro **NUNCA\_EXIBIR\_QUANTIDADE\_VENDA\_ MES** precisa estar desmarcado.

Para mais detalhes sobre esse processo, veja o seguinte link [Como exibir ou ocultar, a quantidade de](https://basedeconhecimento.maximatech.com.br/pages/viewpage.action?pageId=4653913)  [venda mês dos últimos 12 meses?](https://basedeconhecimento.maximatech.com.br/pages/viewpage.action?pageId=4653913)

**ALERTAR\_TIT\_INADIMPLENTE -** Ao ativar este parâmetro, será emitido na tela uma mensagem com os títulos inadimplentes, quando for iniciado o pedido de venda, e o **RCA /Vendedor** terá a opção de iniciar ou não o pedido do cliente. O parâmetro **ALERTAR\_TIT\_IN ADIMPLENTE** trabalha em conjunto com o parâmetro **ALERTAR\_TIT\_VENCIDO.**

Para mais detalhes sobre esse processo, veja o seguinte link [Alertar título inadimplente](https://basedeconhecimento.maximatech.com.br/pages/viewpage.action?pageId=26675151)

**FILTRAR\_DADOS\_RCA -** Quando ativado este parâmetro, o **RCA/Vendedor** irá visualizar apenas os pedidos feitos por ele, ou seja, se outro **RCA/Vendedor** emitiu um pedido para os

## Artigos relacionados

- [Como configurar dias e](https://basedeconhecimento.maximatech.com.br/pages/viewpage.action?pageId=82018620)  [horários de captura do](https://basedeconhecimento.maximatech.com.br/pages/viewpage.action?pageId=82018620)  [maxTracking \(Rastro\)](https://basedeconhecimento.maximatech.com.br/pages/viewpage.action?pageId=82018620)
- [Geolocalização: Objetivo do](https://basedeconhecimento.maximatech.com.br/pages/viewpage.action?pageId=26675118)  [Painel de Auditoria](https://basedeconhecimento.maximatech.com.br/pages/viewpage.action?pageId=26675118)
- [Geolocalização: Objetivo do](https://basedeconhecimento.maximatech.com.br/pages/viewpage.action?pageId=26675163)  [Mapa](https://basedeconhecimento.maximatech.com.br/pages/viewpage.action?pageId=26675163)
- [FAQ- Pedido de Venda](https://basedeconhecimento.maximatech.com.br/display/BMX/FAQ-+Pedido+de+Venda)
- [Como parametrizar o pedido](https://basedeconhecimento.maximatech.com.br/pages/viewpage.action?pageId=4653813)  [de vendas para utilizar o](https://basedeconhecimento.maximatech.com.br/pages/viewpage.action?pageId=4653813)  [geolocalização?](https://basedeconhecimento.maximatech.com.br/pages/viewpage.action?pageId=4653813)

clientes de sua carteira, o mesmo não irá visualizar este pedidos. Este parâmetro é para a tela de Consultas – Histórico de Pedidos

Para mais detalhes sobre esse processo, veja o seguinte link [Como consultar histórico de pedidos no](https://basedeconhecimento.maximatech.com.br/pages/viewpage.action?pageId=4653903)  [Pedido de Venda Android?](https://basedeconhecimento.maximatech.com.br/pages/viewpage.action?pageId=4653903)

- **FILTRAR\_DADOS\_TITULOS\_RCA** Semelhante ao parâmetro anterior ao ativar esta opção, o **RCA/Vendedor** irá visualizar apenas os títulos gerados por ele , ou seja, se outro **RCA /Vendedor** emitiu um título para os clientes de sua carteira, o mesmo não irá visualizar este título. Este parâmetro é para a tela de Consultas – Títulos Deve-se ficar atento também ao parâmetro **OCULTAR\_TIT\_NVENCIDOS,** quando o mesmo está ativado, os títulos vencidos não irão aparecer para o **RCA/Vendedor**, em sua consulta.
- **EXIBE\_LINHA\_DIGITAVEL** Este parâmetro, geralmente deixamos ele como desativado, quando ele está ativado ao enviar um orçamento por e-mail, ou compartilhar um pedido pela opção Compartilhar, na tela de Pedidos, pesquiso um pedido, clico e seguro ele, irá abrir um menu com a opção compartilhar. O orçamento/pedido enviado, terá um campo com o desconto informado, mas quando é dado um acréscimo este campo também será inserido com o valor negativo. E o cliente pode não entender. Este parâmetro passou a ser validado a partir da versão 20.
- **EXIBE\_NOSSO\_NUMERO e APRESENTAR\_DESCONTOS\_PEDIDO\_EMAIL** Os dois parâmetros acima, irão auxiliar o **RCA/Vendedor**, na hora de informar os dados de linha ditável e nosso número para o cliente, a partir da versão 20.20.0.0 da **APK**, incluído os dois campos na tela de Consulta - Títulos. Ao pesquisar o título e clicar sobre ele, irá expandir as informações na tela, e será emitido as informações. Na linha digitável, note que a mesma ficará sublinhada, ao clicar nela o a linha digitável será copiada automaticamente para que o **RCA**, possa compartilhar com outra pessoa.

Para mais detalhes sobre esses processos, veja o seguinte link [Como trabalhar com Nosso Número e](https://basedeconhecimento.maximatech.com.br/pages/viewpage.action?pageId=26675255)  [Linha Digitável com nossos clientes?](https://basedeconhecimento.maximatech.com.br/pages/viewpage.action?pageId=26675255)

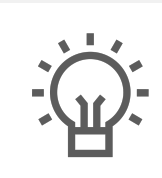

Não encontrou a solução que procurava?

Sugira um artigo